# **SuperNova 22** Was ist neu?

Stand: 03/2023

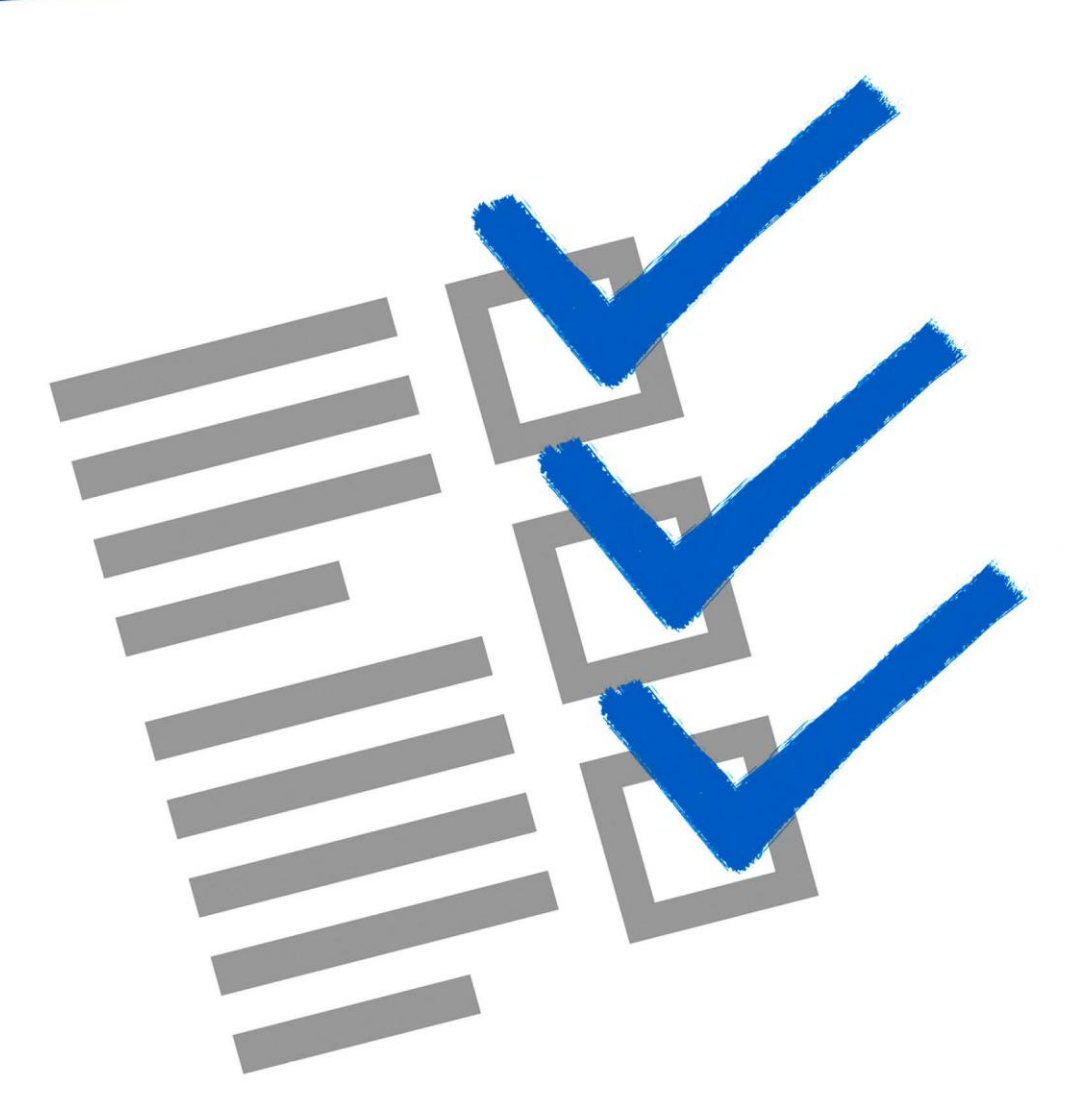

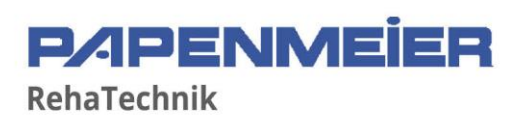

# **SuperNova 22.01**

SuperNova 22.01 wurde am 15.02.2023 veröffentlicht. Es brachte zum einen deutliche Verbesserungen in Darstellung und Performance für aktuelle Versionen von Microsoft Office. Außerdem neue Funktionen für das Scannen und Lesen von PDF-Dokumenten und die Sprach- und Brailleausgabe sowie Verbesserungen für die Benutzeroberfläche. Außerdem waren wieder eine ganze Reihe kleinerer Verberrungen und Fehlerkorrekturen enthalten.

## Neue Funktionen

### Unterstützung für Microsoft Office 2021 und O365

Mit SuperNova 22 ist die Schriftglättung mit True Fonts nun auch in Microsoft Office 2021 und den aktuellen Versionen von Microsoft 365 verfügbar. So erscheint auch in den aktuellen Versionen von Microsoft Word, Outlook, Excel und PowerPoint aller Text auf dem Bildschirm selbst auf hohen Vergrößerungsstufen gestochen scharf und lesbar. Dabei hat die Darstellung keinen Einfluss auf die Perfomance von SuperNova im Zusammenspiel mit Microsoft Office Anwendungen.

Darüber hinaus unterstützt SuperNova True Fonts auch weiterhin in den folgenden Anwendungen:

- ➢ Microsoft Office 2013, 2016, 2019
- ➢ Windows Desktop & Windows File Explorer
- ➢ SuperNova Benutzeroberfläche

Eine genau Liste der unterstützten Versionen von Microsoft Office bzw. der Release-Channel von Microsoft 365 finden sich in der [Dolphin Knowledge Base.](https://kb.yourdolphin.com/knowledge/office-truefonts) Für Anwendungen, in denen die True Fonts aktuell nicht unterstützt werden, steht auch weiterhin die Standardkantenglättung zur Verfügung. Mit der Tastenkombination "Linke STRG + Num 8" kann jederzeit zwischen den verschiedenen Kantenglättungen gewechselt werden.

### Multitasking-Optionen für die Sprachausgabe

Neue Sprachoptionen in SuperNova 22 machen es nun einfacher für die Anwender, Sprachansagen zu hören, während sie gleichzeitig z.B. an einer Videokonferenz teilnehmen oder Musik hören. Diese neuen Einstellungen beinhalten

- ➢ **Sound Splitting**: Erlaubt es bei der Verwendung von Kopfhörern auf dem einen Ohr die Audioausgabe des Computers zu hören und auf dem anderen die Sprachausgabe von SuperNova
- ➢ **Audio Ducking**: Regelt die Audioausgabe des Computers herunter, solange die Sprachausgabe von SuperNova spricht.

**HINWEIS: Diese Funktion steht nur in "SuperNova Bildschirmvergrößerung und** Screen Reader" bzw. "SuperNova Enterprise" zur Verfügung.

### DokumentLeser im Kontextmenü

Der SuperNova Dokument Leser steht seit SuperNova 22 als eine Option im Untermenü Öffnen mit… für PDF-Dokumente zur Verfügung. Damit können PDF- Dokumente direkt aus dem Datei-Explorer und ohne Umweg über die SuperNova Systemsteuerung im Dokument Leser geöffnet werden.

Wählen Sie einfach ein PDF-Dokument aus und öffnen Sie das Kontextmenü mit der rechten Maustaste oder per Tastenkombination (UMSCHALT + F10). Wählen Sie Öffnen mit aus und dann die Option Dolphin SuperNova Dokument Leser. Das PDF-Dokument wird nun automatisch gescannt und dann im Dokumentleser geöffnet. Hier haben Sie die Wahl, ob Sie das Original-Layout sehen wollen, nur den gescannten Text oder eine Kombination von beidem.

Die Option Öffnen mit… SuperNova Dokument Leser steht auch dann zur Verfügung, wenn SuperNova gerade nicht läuft.

**HINWEIS**: Diese Funktion steht in SuperNova Bildschirmvergrößerung nicht zur Verfügung, da hier die Funktion Scannen und Lesen nicht vorhanden ist.

#### Verbesserte Benutzeroberfläche für "Connect & View" und "Scannen und Lesen"

Als Reaktion auf vielfaches Benutzerfeedback bringt SuperNova eine ganze Reihe von Verbesserungen für die Oberflächen und die Bedienbarkeit von Connect & View und Scannen und Lesen.

#### *Connect & View*

- ➢ **Neue Icons**: Die Menüleiste und die Tooltips in Connect and View Fenster haben neue Icons bekommen, sodass die Funktionen besser ersichtlich sind. Außerdem wurde das Icon für Connect & View in der Systemsteuerung angepasst und zeigt jetzt neben der Kamera auch ein Whiteboard.
- ➢ **Modernisierte Einstellungen**: Alle Einstellungen für Connect & View sind jetzt auf einem zentralen Einstellungsdialog zusammengefasst. Für bessere Übersicht sind die Einstellungen in drei Kategorien gruppiert: Allgemeine Einstellungen, Kameraeinstellungen und Whiteboard-Einstellungen.
- ➢ **Wechsel zwischen Kamera & Whiteboard**: Bei einer Verbindung mit sowohl einer Kamera als auch einem Whiteboard gibt es im Connect & View Fenster nun ein neues Icon um zwischen Kamera und Whiteboard hin und her zu wechseln. Für Touchbildschirme gibt es dafür auch eine spezielle Geste.
- ➢ **Automatische Kameraauswahl**: Wenn nur eine Kamera an einem System angeschlossen ist, wird diese von SuperNova nun automatisch verwendet, sobald Connect & View gestartet wird (selbst dann, wenn sie in den Einstellungen für Connect & View nicht ausgewählt war).
- ➢ **Erkundung des Connect & View Fensters mit der Tastatur**: Über die Tastenkombination Rechte STRG + Pfeiltasten kann nun mit der Tastatur über das Kamerabild geschwenkt werden.
- ➢ **Mauswiderstand**: Ähnlich wie bei der Benutzung zweier Bildschirme kann nun auch für den Übergang zwischen Connect & View Fenster und Desktop ein Widerstand für den Mauszeiger eingestellt werden.
- ➢ **Verbesserte Fehlermeldungen**: Wenn die Verbindung zwischen Computer und Kamera bzw. Whiteboard fehlschlägt, zeigt SuperNova nun informative Fehlermeldungen an, die dem Anwender besser helfen, die Probleme zu identifizieren und zu beheben.

#### *Scannen und Lesen*

Scannen und Lesen hat nun eine eigene Gruppe auf der Registerkarte Bibliothek in der Systemsteuerung bekommen. Dort stehen folgende Funktionen zur Auswahl:

- ➢ **Datei öffnen**: Erlaubt das Scannen und Lesen aus Bilddateien und PDF-Dokumenten und öffnet bereits zuvor gescannte Dateien.
- ➢ **Vom Scanner**: Erlaubt das Scannen und Lesen von gedruckten Dokumenten direkt von einem Scanner.
- ➢ **Aus der Zwischenablage**: Erlaubt es Text von Bildern in der Zwischenablage zu scannen und zu lesen. Diese Option funktioniert mit Standardtexten und Text von Bildern, die in der Zwischenablage abgelegt sind.

Als Teil dieser Anpassungen wurde das Icon Bücher in die Gruppe Entertainment verschoben.

**HINWEIS**: Die Funktion Scannen und Lesen steht in SuperNova Bildschirmvergrößerung nicht zur Verfügung.

#### Physical Braille in Office 365

SuperNova 22 bietet in der neuesten Version von Microsoft Office Unterstützung für Physical Braille.

Logical Braille sendet die Zeichen in der Reihenfolge, in der sie erscheinen an die Braille-Zeile. Physical Braille stellt darüber hinaus auch noch die Position der Zeichen innerhalb einer Zeile inklusive etwaiger Lücken auf der Braille-Zeile dar. Dies bietet Detailinformationen, die dem Leser helfen, das Textlayout in Dokumenten, E-Mails, Tabellen oder Präsentationen zu verstehen.

**HINWEIS**: Physical Braille steht nur in SuperNova Bildschirmvergrößerung und Screenreader und SuperNova Enterprise zur Verfügung. Aktuell wird nur der aktuelle Channel von Microsoft 365 sowie Microsoft Office 2021 unterstützt.

#### EasyReader Premium für SMA-Besitzer

Alle SuperNova Anwender mit einem aktiven SMA erhalten mit SuperNova 22 ein kostenloses Abonnement für EasyReader Premium. Damit werden eine Reihe von zusätzlichen Funktionen in der kostenlosen EasyReader App für iOS, Android, Windows und FireOS freigeschaltet. Diese umfassen:

- ➢ Geräteübergreifende Synchronisation von Büchern, Lesezeichen und Leseeinstellungen
- ➢ Unterstützung für Google Classroom und Microsoft Education
- ➢ Zugriff auf die EasyReader App für den Mac

In Kürze wird außerdem auch eine Unterstützung für textbasierte PDF-Dokumente zur Verfügung stehen.

Um das kostenlose Abonnement abzurufen, starten Sie den EasyReader über die Registerkarte Bibliothek in der SuperNova Systemsteuerung und melden sich mit Ihrem Dolphinkonto an. Ihre Lizenz wird dann automatisch überprüft und das kostenlose Abonnement freigeschaltet, wenn sie dazu berechtigt sind.

Hinweis: Die kostenlosen Funktionen der EasyReader App stehen Ihnen in jedem Fall immer zu Verfügung.

Weitere Informationen zum EasyReader finden Sie auf der Webseite von Dolphin unter [EasyReader Premium](https://yourdolphin.com/EasyReader-Premium)

## Verbesserungen und Fehlerkorrekturen

- ➢ **Dokument Leser**: Es ist nun möglich, passwortgeschützt PDF-Dokumente zu öffnen. Außerdem wurden die Fehler in der Hervorhebung im Menü Modus behoben.
- ➢ **Laufschrift**: Abstürze bei Nutzung der Laufschrift in langen Dokumenten behoben.
- ➢ **Microsoft Office**: Verbesserungen für Sprach- und Brailleausgabe in Microsoft Excel. Probleme mit Links in HTML-E-Mails bei Nutzung des Dolphin Cursors behoben.
- ➢ **Microsoft Teams**: Fokus wird bei Bildschirmteilung nicht mehr auf das Overlay-Fenster versetzt. Kalendereinträge werden jetzt korrekt angesagt.
- ➢ **Lesen ab Hier**: Fehler bei der Hervorhebung der gelesenen Wörter im Profil Vergrößerung und Sprache mit Tastatur behoben. Fehler beim Vorlesen nach dem Wechsel des Sprachsynthesizers behoben.
- ➢ **Scannen und Lesen**: Texte mit Bildern in der Zwischenablage werden jetzt automatisch im Dokumentleser geöffnet. Fehlermeldung beim Versuch, Scannen und Lesen ohne Scanner auszuführen verbessert.
- ➢ **Tastenkombinationen**: Neue Beschreibungen für die Tastenkombinationen und ihre Funktionen in der Hilfe. Tastaturschema Laptop wurde um neue Tastenkombinationen erweitert.
- ➢ **SuperNova Hilfe**: Hilfe von SuperNova wurde komplett umgestaltet. Es gibt nur noch ein Fenster und eine Suchmaske für das SuperNova Handbuch, die Anwendungshilfen und den Hotkey Helper. Die Anzeige wurde ebenfalls verbessert. Es gibt nur noch ein Fenster für Suche und Anzeige, sodass der Anwender nicht mehr zwischen zwei oder mehr Fenstern hin und her schalten muss.
- ➢ **Web Browsing**: Horizontale Linien werden nun von der Sprachausgabe angesagt und erlauben dem Anwender eine bessere Orientierung auf dem Bildschirm. Probleme mit dem falschen Einsprungpunkt für die Sprache bei Klicken und Lesen ab hier. Performance im Firefox deutlich verbessert.

# **Wichtige Hinweise**

## Gastmodus unter Windows 11

Der Gastmodus von SuperNova USB funktioniert unter Windows 11 nicht mehr, da Microsoft die dafür notwendige Schnittstelle in Windows 11 geschlossen hat. SuperNova USB funktioniert unter Windows 11 aktuell nur, wenn die für einen Vollzugriff notwendigen Komponenten installiert sind.

## Kompatibilität mit älteren Betriebssystemen

Supernova 22 ist nur noch mit Betriebssystemen ab Windows 10 bzw. Windows Server 2016 kompatibel. Wenn Sie ältere Betriebssysteme verwenden, fragen Sie bitte Ihren Händler nach geeigneten Installationspaketen.

## **Quellen**

Release Notes SuperNova 22.01: [YourDolphin.com: SuperNova 22.01](https://yourdolphin.com/product/version/major?id=4)